# **Update von OSP 1.0.x nach Version 1.2.x**

# **Änderungen (Changelog)**

#### **Alle Installationsvarianten:**

- Das zugrunde liegende DokuWiki wurde auf die Version 2010-11-07 "Anteater" aktualisiert.
- Neues Plugin: bookcreator um Seitenzusammenstellungen exportieren zu können.
- Neues Plugin: infomail für einfachen Mailversand direkt aus dem Portfolio.
- Neues Plugin: doctree2filelist zum Import von vorhandenen Dokumenten in sinnvollen Verzeichnisstrukturen.
- Anpassungen beim filelist-Plugin: Werkzeugleiste an jeder Dateiliste möglich, Ordnen der Dateien nach Dateiendung, vereinfachte Syntax.
- Erweiterung des Templates mit Optionen für den Betrieb in der Windows Musterlösung mit Single-Sign-On via AD.
- Bei Neuinstallationen ist der automatische Updatecheck für Dokuwiki deaktiviert.
- Im Admin-Bereich wird nun die DokuWiki Version angezeigt.
- Die Seiten "Über" und "Dank" wurde angepasst.
- Hilfe-Seite für die Verwendung des Menu-Plugins.

### **zip-Paket**

Um eine OSP-Installation upzudaten, die aus dem zip-Paket installiert wurde, gehen Sie wie folgt vor:

- 1. Machen Sie eine Sicherung Ihrer Portfolio Installation.
- 2. Löschen Sie das Verzeichnis portfolio/lib/plugins/iCalEvents
- 3. kopieren Sie den Inhalt des Zip-Archivs openschulportfolio-1.2.x-x-update.zip über die bestehende Installation. Das iclaevents-Plugin wird damit ersetzt.

Nun sollte Ihr Portfolio auf Version 1.2.x aktualisiert sein - links unter der Werkzeug-Box wird die Versionsnummer angezeigt.

## **Debianpaket für die PaedML Linux**

Das Paket muss derzeit noch manuell heruntergeladen werden, da Version 1.2.x derzeit als Releasekandidat vorliegt und sich noch nicht im Repo befindet.

Laden Sie das Paket auf ihren PaedML Server herunter:

```
wget
http://www.openschulportfolio.de/_media/downloads/betaversionen/linuxmuster-
portfolio_1.2.0-rc1_i386.deb
* Installieren Sie es mit dpkg:
dpkg -i linuxmuster-portfolio_1.2.0-rc1_i386.deb
```
1. Stellen Sie sicher, dass das OpenLML-Repo in die Liste Ihrer Paketquellen eingebunden ist

(Siehe:<http://www.linuxmuster.net/trac/wiki/OpenLML-Repo>)

- 2. Aktualisieren Sie die Paketliste mit dem Befehl aptitude update
- 3. Installieren Sie die neue Version des Pakets mit dem Befehl aptitude install linuxmuster-portfolio.

Nun sollte Ihr Portfolio auf Version 1.0.x aktualisiert sein - links unter der Werkzeug-Box wird die Versionsnummer angezeigt.

Name/Schulname und Logo müssen nach dem Update angepasst werden, wie das geht wird hier beschrieben.

From: <https://openschulportfolio.de/>- **open | Schulportfolio**

Permanent link: **<https://openschulportfolio.de/dokumentation:update12?rev=1292570268>**

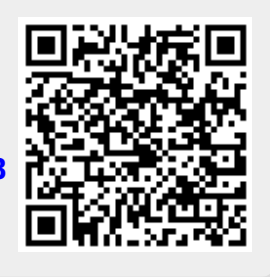

Last update: **12.12.2018 15:54**